## داشبورد باشگاه مش**ت**ر<u>ی</u>ان

مشتریان با نام کاربری و پسورد خود، وارد داشبورد پروفایل خود در باشگاه مشتریان می شوند، در این قسمت مشتریان می توانند اطلاعاتی مانند مانده حساب، سوابق ثبت شده (سوابقی که شما مجوز مشاهده توسط مشتریان را برای آن ها فعال کرده باشید) و وضعیت فرایند های در جریان مربوط به پروفایل خود را مشاهده کنند. همچنین امکان ثبت برخی از آیتم ها (آیتم هایی که شما مجوز ایجاد توسط مشتریان را برای آن ها فعال کرده باشید) و پرداخت آنلاین در این قسمت وجود دارد .

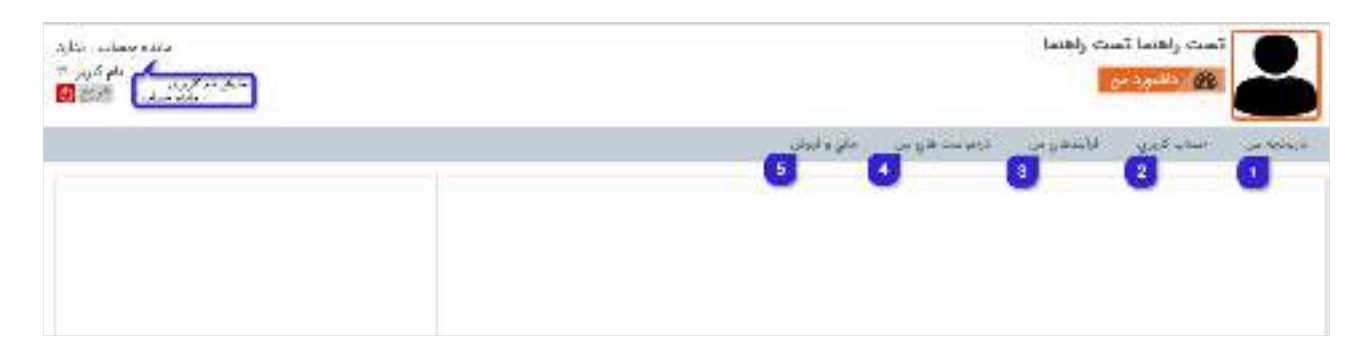

<mark>۱- تاریفهِه من :</mark> در این قسمت مشتریان می توانند سوابق ثبت شده برای پروفایل خود را مشاهده نمایند. همچنین می توانند سوابق قابل ثبت را نیز برای خود ثبت نمایند .

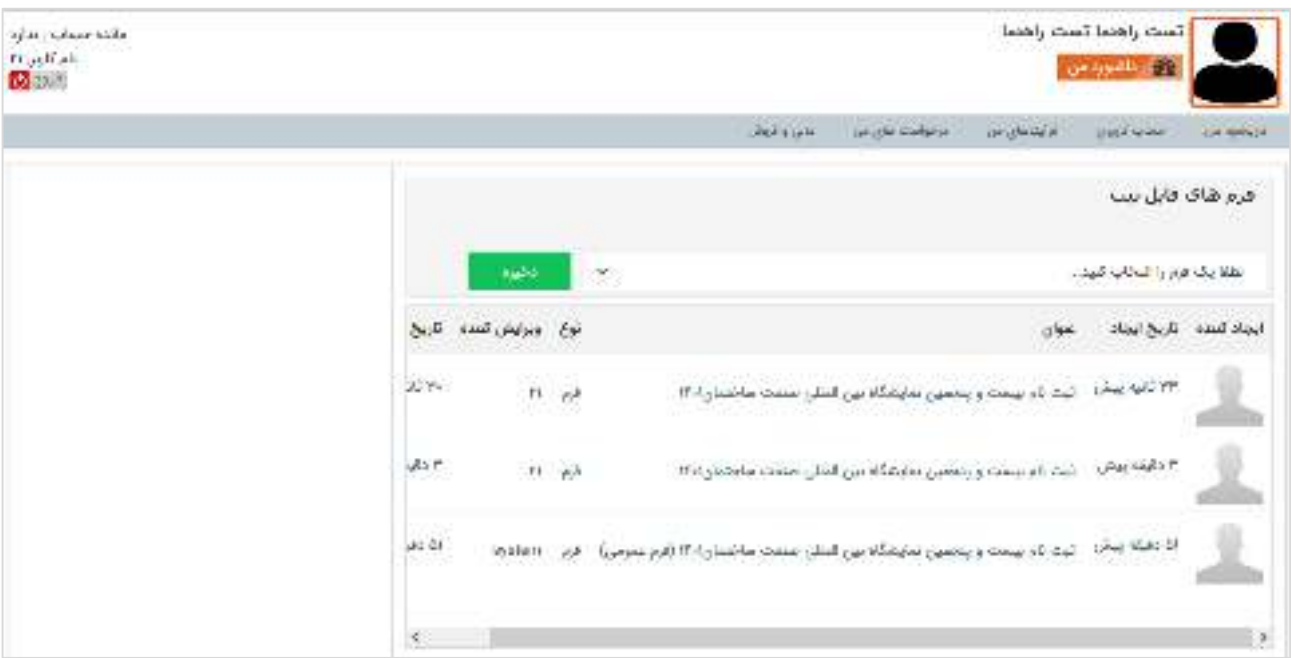

<mark>۴- .مس*ا*ب کاربری</mark>: در این قسمت مشتریان می توانند اطلاعات حساب کاربری خود را مشاهده کنند و یا رمز عبور و لوگوی کاربری خود را تغییر دهند، همچنین در صورت فعال بودن ماژول سیستم امتیازدهی می توانند امتیازات خود را نیز مشاهده نمایید.

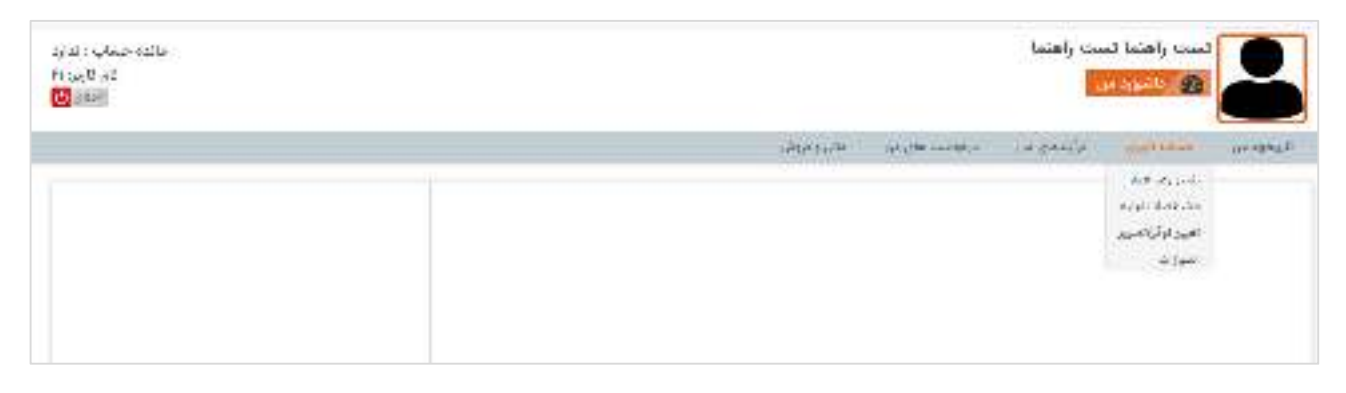

<mark>۳- فرایند*های من* :در صورتی که برای مشتری سابقه ای ثبت شده باشد و آن سابقه چرخه کاری فعال داشته باشد،</mark> در صورت فعال بودن مجوز مشاهده مشتریان برای آیتم مرتبط، مشتری می تواند در قسمت فرایندهای من، وضعیت فعلی چرخه کاری آیتم را مشاهده نماید و بدین صورت از نحوه رسیدگی به آن در سازمان شما مطلع گردد .

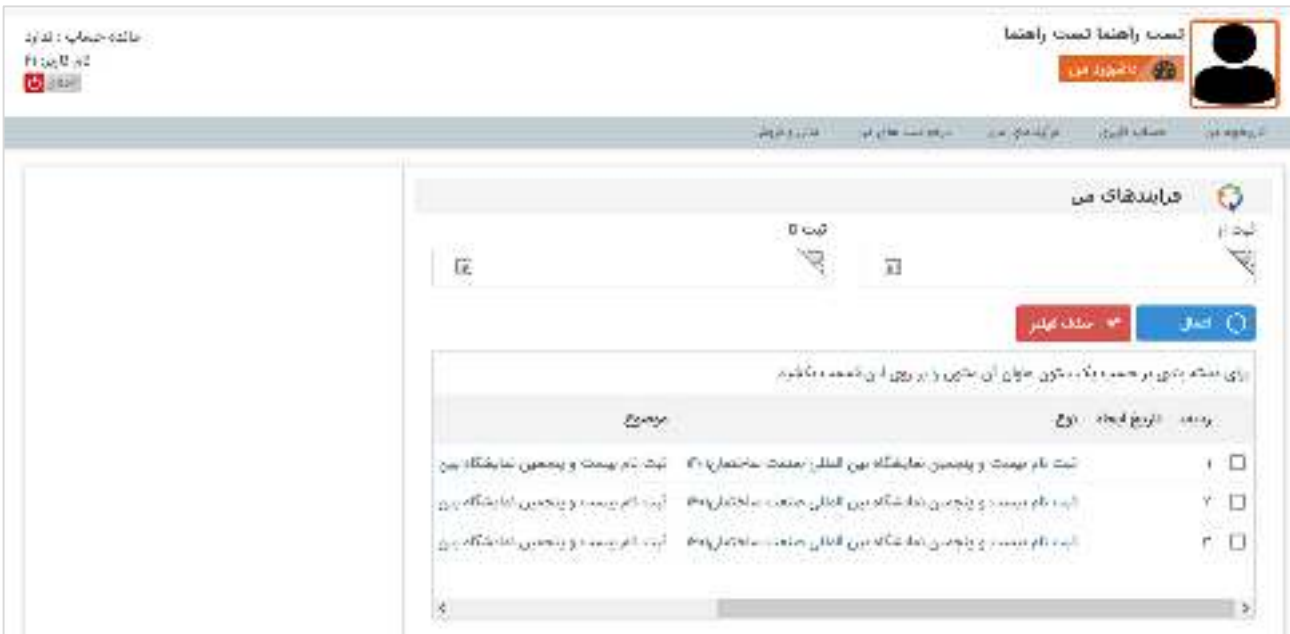

<mark>۴- درفواستهای من</mark> :در صورتی که ماژول مدیریت درخواست ها را تهیه کرده باشید، مشتریان می توانند در این قسمت لیست درخواست های ثبت شده برای خود را مشاهده کرده (درخواست هایی که مجوز مشاهده مشتریان برای آن ها فعال شده باشد) و یا درخواست جدیدی ثبت نمایند (درخواست هایی که مجوز ایجاد توسط مشتریان برای آن ها فعال شده باشد .)

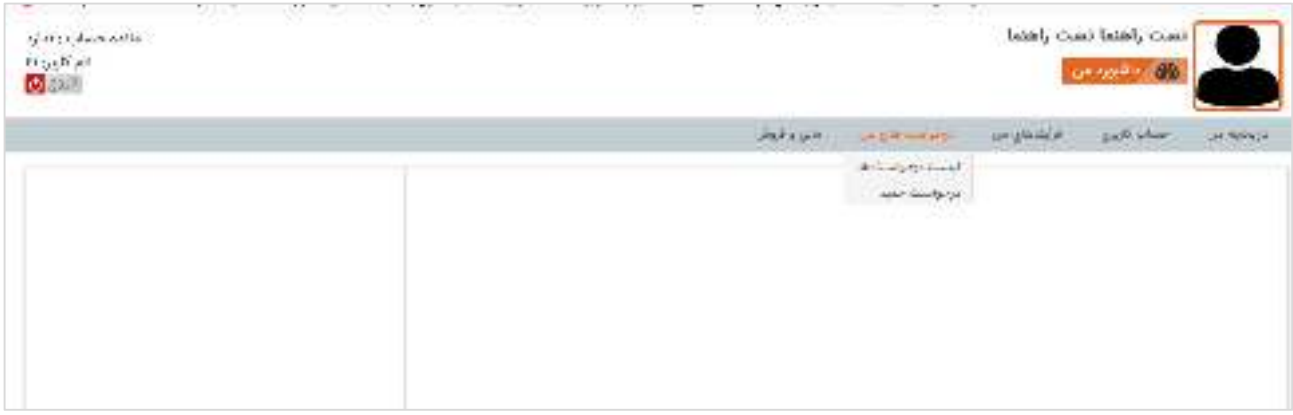

۵- ما<mark>لی و فروش</mark> :در این قسمت فاکتورها، پیش فاکتورها، قراردادها و دریافت های مشتری قابل مشاهده است، همچنین مشتریان می توانند در صورت پرداخت نقدی، اطلاعات واریز را در این قسمت وارد کنند تا توسط شما مورد بررسی قرار گیرند، علاوه بر این در صورت فعال بودن ماژول پرداخت آنلاین می توانند از طریق درگاه پرداخت واسط حساب کاربری خود را به میزان دلخواه شارژ نمایند .